## <マイナポータル申込み手順①> ※iPhoneとAndroidで画面表示が異なります

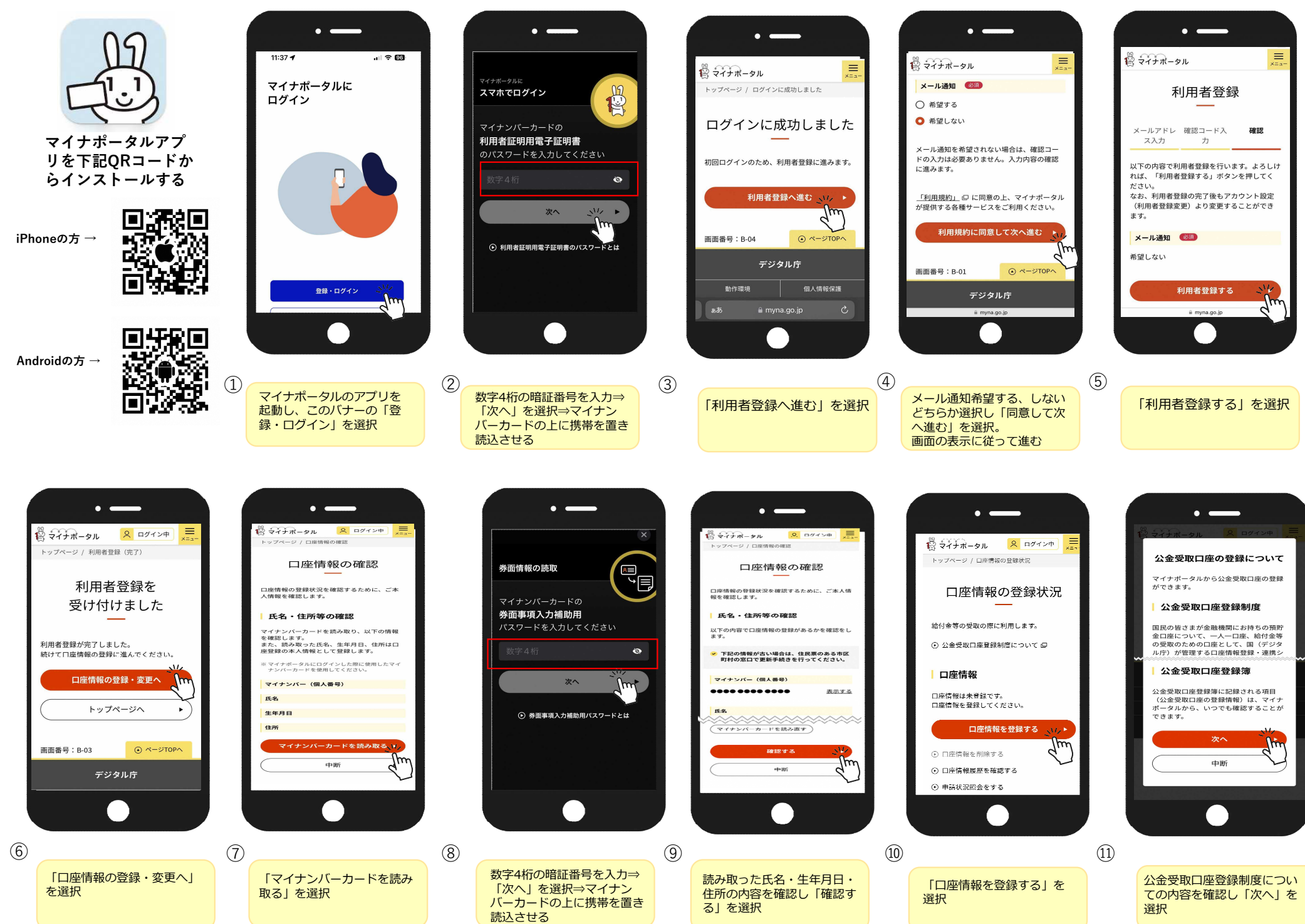

## <マイナポータル申込み手順②> ※iPhoneとAndroidで画面表示が異なります

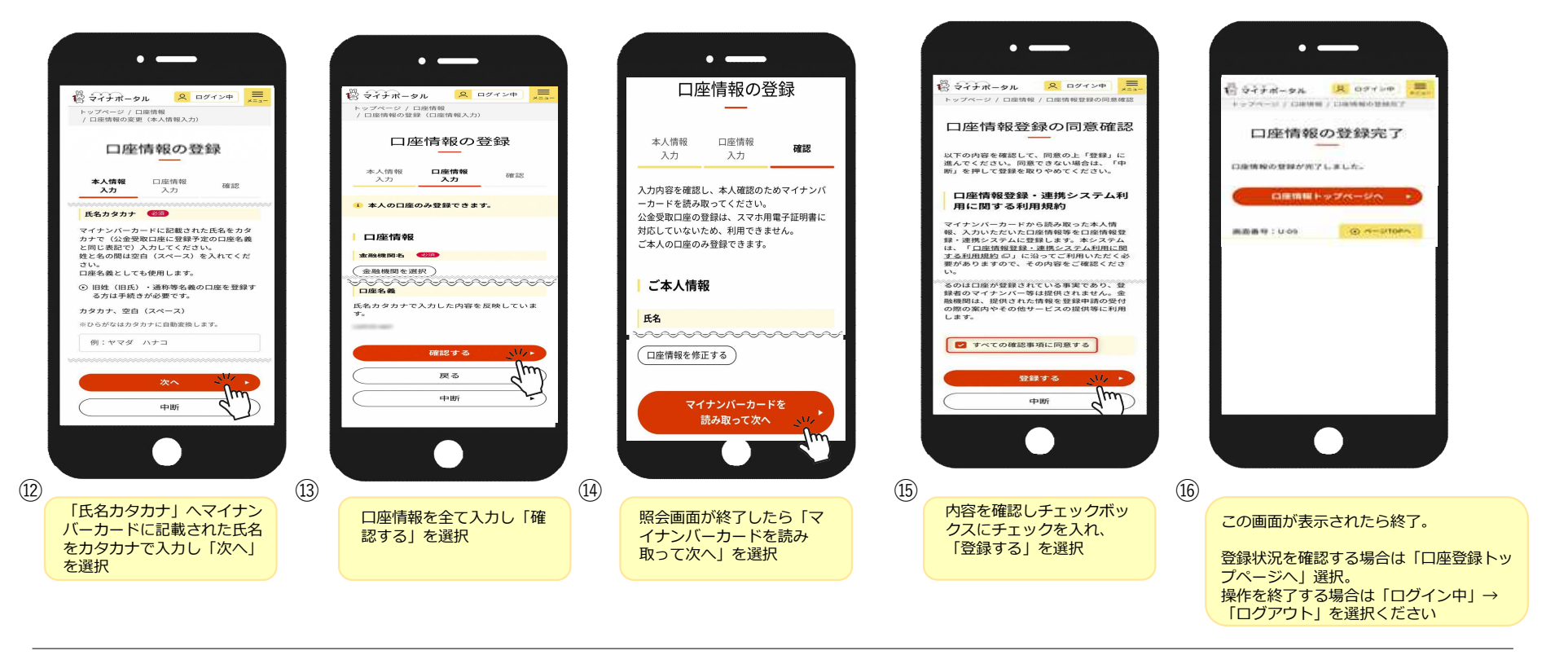

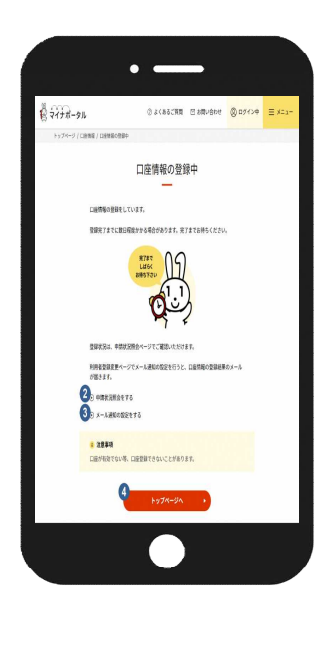

## **注意**!

この画面が表示された場合、 口座確認登録確認が数日かか

る。 または登録ができない場合が ございます。

締め切り期間が迫っている場 合は他口座の登録をご検討く ださい。

\*手順\* [トップページ」へ進み「公 金受取口座の登録・変更」よ り手順⑦から別口座の登録を お試しください